# **aiorq**

**发布** *v1*

**wt**

**2022 年 04 月 08 日**

#### **Contents**

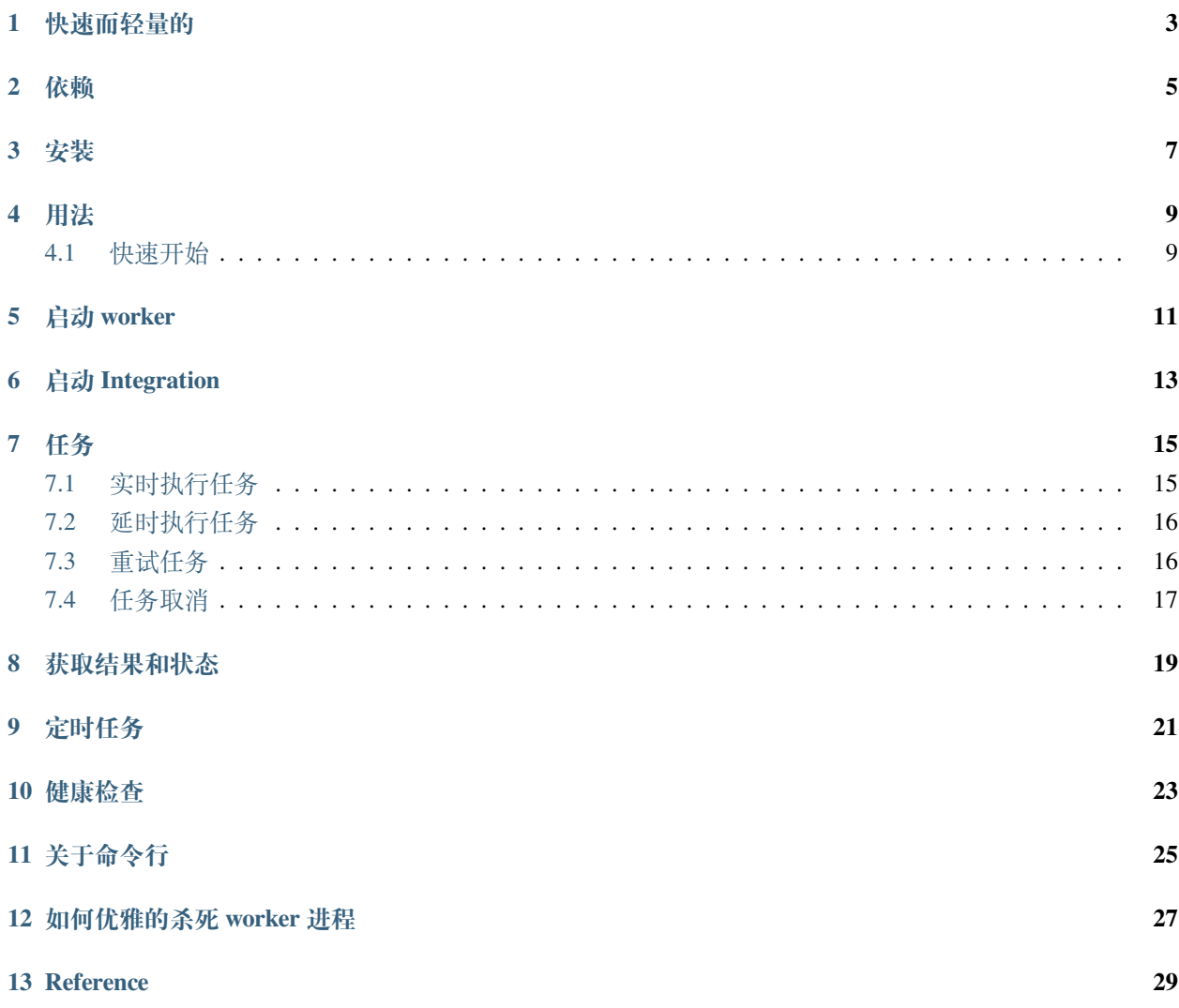

14 致谢

15 License

 $31$ 

Aiorq 是一个包含 asyncio 和 redis 的分布式任务队列,它从 arq 重写以进行改进,并包含 web 接口。

#### 快速而轻量的

<span id="page-6-0"></span>aiorq 继承了 arq 库的基础功能(异步的)。

由 python3 的 asyncio 构建的,允许非阻塞作业排队和执行。可以使用 asyncio 池同时运行多个作业 (可能有数百个)Tasks。延迟执行、轻松重试作业和悲观执行(见下文)意味着非常适合必须完成的关键作 业。

目前 aiorq 只有大约 750 行, 不会有太大变化。aiorq 被设计得更简单、更清晰、更强大。

依赖

- <span id="page-8-0"></span>•  $redis>=5.0$
- $\bullet$  aioredis>=2.0.0

安装

<span id="page-10-0"></span>pip install aiorq pip install aioredis

#### 用法

#### <span id="page-12-1"></span><span id="page-12-0"></span>**4.1 快速开始**

```
# demo.py
# -*- coding: utf-8 -*-
import asyncio
import os
from aiorq import create_pool
from aiorq.connections import RedisSettings
from aiorq.cron import cron
async def say_hello(ctx, name) -> None:
   await asyncio.sleep(5)
   print(f"Hello {name}")
async def say_hi(ctx, name) -> None:
   await asyncio.sleep(3)
   print(f"Hi {name}")
async def startup(ctx):
```
(下页继续)

(续上页)

```
print("starting... done")
async def shutdown(ctx):
   print("ending... done")
async def run_cron(ctx, time_='2021-11-16 10:26:05'):
   print(time_)
class WorkerSettings:
   redis_settings = RedisSettings(
        host=os.getenv("REDIS_HOST", "127.0.0.1"),
        port=os.getenv("REDIS_PORT", 6379),
        database=os.getenv("REDIS_DATABASE", 0),
        password=os.getenv("REDIS_PASSWORD", None)
    )
   functions = [say_hello, say_hi, run_cron]
   on_startup = startup
   on_shutdown = shutdown
   cron_jobs = [
        cron(coroutine=run_cron, name="x100", minute=40, second=50, keep_result_
,→forever=True)
    ]
    # allow_abort_jobs = True
    # worker_name = "ohuo"
    # queue_name = "ohuo"
```
以 demo.py 文件为例,文件中声明了 say\_hello、say\_hi、run\_cron 方法、其中 run\_cron 作为定时 任务。

启动 worker

<span id="page-14-0"></span>> aiorq demo.WorkerSettings 15:08:50: Starting Queue: ohuo 15:08:50: Starting Worker: ohuo@04dce85c-1798-43eb-89d8-7c6d78919feb 15:08:50: Starting Functions: say\_hello 15:08:50: redis\_version=5.0.10 mem\_usage=731.12K clients\_connected=2 db\_keys=9 starting...

### 启动 Integration

<span id="page-16-0"></span>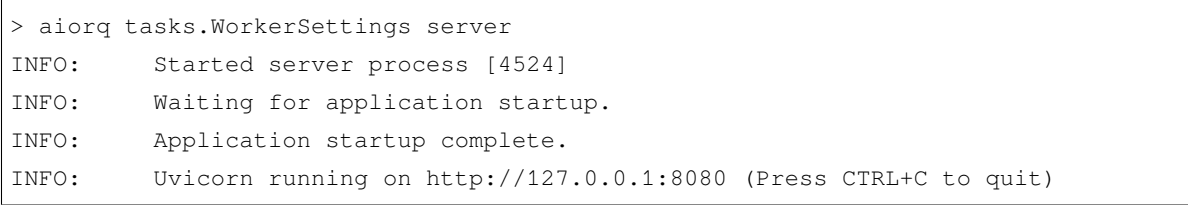

#### 任务

#### <span id="page-18-1"></span><span id="page-18-0"></span>**7.1 实时执行任务**

有时您希望一项作业一次只运行一次(例如备份)或针对给定参数运行一次(例如为特定公司生成发票)。

aiorq 通过自定义作业 ID 支持这一点, 请参阅 connections.ArqRedis.enqueue\_job(). 它保证具有特定 ID 的作业 在执行完成之前不能再次入队。

```
from aiorq import create_pool
from aiorq.connections import RedisSettings
import os
import asyncio
redis_settings = RedisSettings(
   host=os.getenv("REDIS_HOST", "127.0.0.1"),
   port=os.getenv("REDIS_PORT", 6379),
   database=os.getenv("REDIS_DATABASE", 0),
   password=os.getenv("REDIS_PASSWORD", None)
)
async def main():
    redis = await create_pool(redis_settings)
    job = await redis.enqueue_job('say_hi', name="pai", _queue_name="pai:queue")
    await job.info()
```
(下页继续)

(续上页)

```
if __name__ == '__main__':
   asyncio.run(main())
```
• 通过 enqueue\_job 方法将任务发布到 redis 队列中

#### <span id="page-19-0"></span>**7.2 延时执行任务**

您可以安排作业在未来运行,无论是在给定的持续时间 ( \_defer\_by) 还是在特定时间 \_defer\_until

```
# 延 迟 100s 执 行
await redis.enqueue_job('say_hi', name="pai", _queue_name="pai:queue", _defer_by=100)
# 延 迟 1 分 钟 执 行
await redis.enqueue_job('say_hi', name="pai", _queue_name="pai:queue", _defer_
,→by=timedelta(minutes=1))
# 长 时 间 等 待
await redis.enqueue_job('say_hi', name="pai", _queue_name="pai:queue", _defer_
,→until=datetime(2032, 1, 28))
```
• 通过指定 \_defer\_by 延时 100s 执行任务

#### <span id="page-19-1"></span>**7.3 重试任务**

```
job = await redis.enqueue_job('say_hi', name="pai", _queue_name="pai:queue", _job_
,→try=2, _defer_by=100)
```
• 通过指定\_job\_try 参数指定该任务的重试次数为 2

```
 aiorq demo.WorkerSettings
12:42:50: Starting worker for 1 functions: say_hi
12:42:50: redis_version=4.0.9 mem_usage=904.61K clients_connected=4 db_keys=4
12:42:50: 21.78s → c3dd4acc171541b9ac10b1d791750cde:the_task() try=2 delayed=21.78s
12:42:55: 5.00s ← c3dd4acc171541b9ac10b1d791750cde:say_hi ●
^C12:42:57: shutdown on SIGINT \blacklozenge 1 jobs complete \blacklozenge 0 failed \blacklozenge 0 retries \blacklozenge 0 ongoing
,→to cancel
```
在 aiorq 中引发 Retry 异常来重试作业

```
import asyncio
from aiohttp import ClientSession
from aiorq import create_pool, Retry
from aiorq.connections import RedisSettings
async def download_content(ctx, url):
   session: ClientSession = ctx['session']
   async with session.get(url) as response:
        if response.status != 200:
            raise Retry(defer=ctx['job_try'] * 5)
        content = await response.text()
   return len(content)
```
#### <span id="page-20-0"></span>**7.4 任务取消**

要中止工作,请调用 Job.abort() 如果作业已经在运行,它将中止它,如果它当前在队列中,则阻止它运行 如果需要在程序中取消作业,请在 WorkerSettings 中设置 allow\_abort\_jobs = True

```
class WorkerSettings:
    functions = []
    allow_abort_jobs = True
```

```
async def main():
    redis = await create_pool(RedisSettings())
    job = await redis.enqueue_job('do_stuff')
    await asyncio.sleep(1)
    await job.abort()
```

```
 arq demo.WorkerSettings
12:42:38: Starting worker for 1 functions: say_hi
12:42:38: redis_version=4.0.9 mem_usage=904.50K clients_connected=4 db_keys=3
12:42:38: 10.23s → c3dd4acc171541b9ac10b1d791750cde:say_hi() delayed=10.23s
^C12:42:40: shutdown on SIGINT \bullet 0 jobs complete \bullet 0 failed \bullet 0 retries \bullet 1 ongoing
,→to cancel
12:42:40: 1.16s t c3dd4acc171541b9ac10b1d791750cde:say_hi cancelled, will be run.
,→again
```
### CHAPTER<sup>8</sup>

#### 获取结果和状态

```
async def main():
   redis = await create_pool(redis_settings)
    job = await redis.enqueue_job('say_hi', name="pai", _queue_name="pai:queue")
   await job.job_id
   await job.info()
   await job.status()
    await job.result(timeout=5)
```
- job\_id 为任务唯一 id, 由 uuid 生成
- info() 方法返回一个 JobDef
- status() 方法返回 Status
- result() 方法返回 Result 对象, timeout 为获取结果的超时时间, 超时返回 None

#### 定时任务

```
from aiorq import cron
async def run_regularly(ctx):
   print('run foo job at 9.12am, 12.12pm and 6.12pm')
class WorkerSettings:
   cron_jobs = [
       cron(run_regularly, hour={9, 12, 18}, minute=12)
   ]
```
#### 健康检查

<span id="page-26-0"></span>aiorq --check demo.WorkerSettings

每个 worker 在 redis 中都有一个健康检查的键,用于统计任务状态。

Mar-01 17:41:22 j\_complete=0 j\_failed=0 j\_retried=0 j\_ongoing=0 queued=0

#### 关于命令行

<span id="page-28-0"></span>aiorq --help arq --check demo. WorkerSettings

#### 如何优雅的杀死 worker 进程

<span id="page-30-0"></span>需要注意的是,当 worker 后台常驻的时候 (可能是 nohup 或者 supervisor), 使用 kill -9 强制终端信号的时候,很有可能无法执行 redis 会话的 close() 回调。这跟 ctrl + c 中断 信号是非一致的,比较推荐的做法是使用 kill -15 优雅的阻塞等待任务完成后杀死进程。这可 能作为一个 Fix 在下一个版本中修复、唉。

<span id="page-32-0"></span>Reference

致谢

<span id="page-34-0"></span>• Arq and FastAPI

License

<span id="page-36-0"></span>MIT